## Title of Your Event

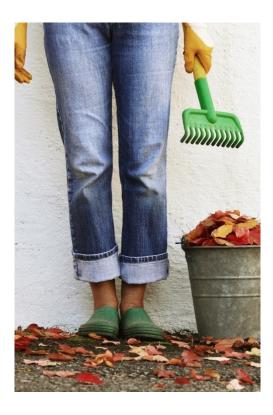

Create a Great Flyer

To replace any placeholder text (such as this), just click it and begin typing. If you want to add or remove bullet points from text, click the Bullets button on

the Home tab.

To replace a photo, first delete the existing picture. Then use Insert > Picture to add your own.

To try other looks for this flyer, on the Design tab, check out the Themes, Fonts, and Colors galleries.

Add a caption for your photo here.

Event Date Event Time

Event Address, City, ST ZIP Code

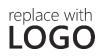

Company Name Address, City, ST ZIP CODE Telephone | Email Address | Web Address